## *Overview*

- 1. Prepare Reconciliation Form Packet
- 2. Send Documents via Email or Fax
- 3. P-Card Fax Exempt Form (Optional Must be approved by P-Card staff)

# *Purpose*

To send Reconciliation packets (monthly reconciliation form, receipts, other supporting documents) to the Document Management System, NOLIJ.

# *Procedure*

## **Step 1 – Prepare Reconciliation Form Packet**

- A. Fill out the Reconciliation Form (Recon Form)
	- 1. Input department name
	- 2. **Click in the Cardholder Name field and select your Cardholder's Name from the drop down list**
	- 3. The Cardholder's Employee ID will automatically populate.
		- Handwritten/illegible/incomplete employee IDs will prevent documents from being processed

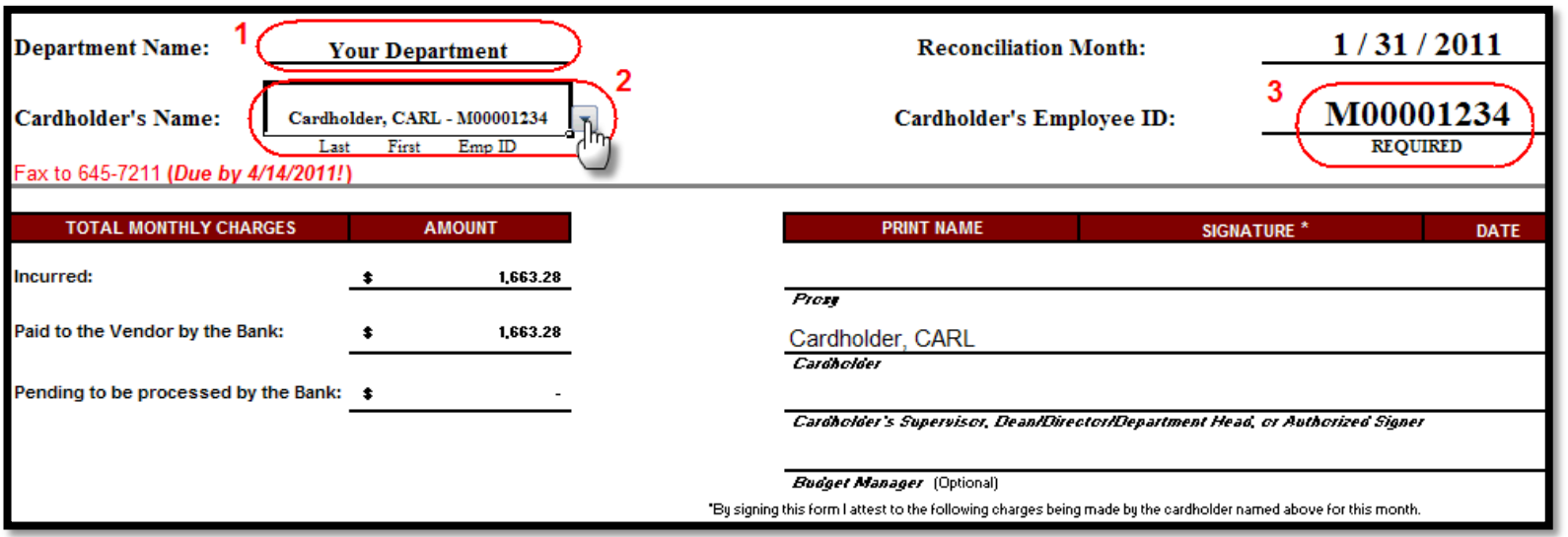

- B. Complete and print the Reconciliation Form (see **[Reconciliation Form Tutorial](http://omni.training.fsu.edu/content/download/55583/452338/Completing%20a%20Reconciliation%20Form.pdf)** for more information) and make sure to get all required signatures and dates. By signing the Recon Form you are attesting that all charges for the month have been reviewed.
- C. Include all the receipts to match what is listed on the Reconciliation Form
	- 1. You can attach several receipts to a sheet of paper
	- 2. Be sure that no tape or highlighting of any kind is covering any vital information on the receipt
	- **3. Black out all sensitive information prior to faxing and filing documents!**
		- a. Credit card numbers (first 12 digits) b. CVV numbers (3 digits on back of card) c. Social Security Numbers d. Personal information, etc. **Receipt 1 Receipt 2 FSU Bookstore** Receipt \$20.99 Important Book #1 Important Book 38.14 lotal **Receipt 3 Receipt 4** No Highlighting!
- D. Include any other important documentation relating to the transactions for the month. This can include:
	- 1. Emails/faxes from P-Card staff regarding questionable items or special approvals
	- 2. Notes from within your department further explaining charges or special circumstances

### **Step 2 – Send Documents via Email or Fax**

- A. Whether you email or fax documents, **always include the Recon Form as a cover sheet** to corresponding receipts. Your documents will not be processed correctly if sent out of this order.
- B. Scan and email P-Card Reconciliation Forms and receipts to [pcardrecon@admin.fsu.edu.](mailto:pcardrecon@admin.fsu.edu) Please ensure you follow the guidelines below for accurate processing:
	- 1. Multiple Recon Form packets can be emailed in a single message but each Recon Form packet should be a separate attachment
	- 2. Scans should be submitted in **black & white**; grayscale or color scans will delay your documents from being processed
- C. Fax the P-Card Reconciliation Forms and receipts to the P-Card RightFax number **850-645-7211**

#### **Step 3 – P-Card Fax Exempt Form (Optional)**

- A. This step is optional and the [Fax Exempt Form](http://purchasing.fsu.edu/content/download/22001/141715) will only apply to your department under certain circumstances. **Exempt departments are still required to email/fax recon forms monthly; the exemption only applies to P-Card receipts.**
- B. Your department may be eligible for exemption from sending receipts depending on:
	- 1. Amount of cardholders in your department
	- 2. Amount of P-Card transactions processed per month
- C. After reading through the form, if you feel that your department might qualify for exemption fill out all required information and fax to Riley Kinney at **644-8137**
- D. The P-Card staff will evaluate your request and determine if your department qualifies for exemption
- E. If approved, your department will be notified by the P-Card staff and exemption will expire at the end of the fiscal year. Your department will need to request exemption again for the next fiscal year.
- F. Please note that your department will still be audited and receipts will be requested at will of P-Card staff and other auditors.

# *More Information*

More information can be found on the Purchasing Card Website at [http://purchasing.fsu.edu/Purchasing-Card-Information.](http://purchasing.fsu.edu/Purchasing-Card-Information) Click on the link and see the related policies and procedures, and staff contact information.

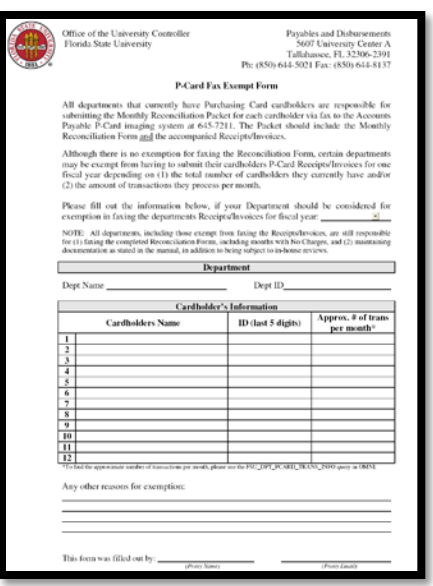